スタンプパレットやツールを自由な位置に配置できます。

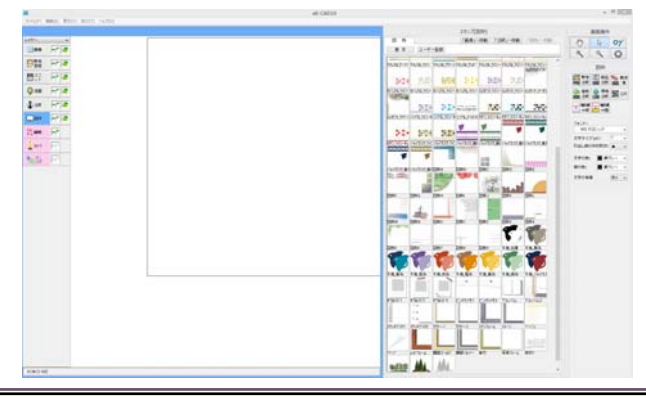

自由にレイアウトをすることができます

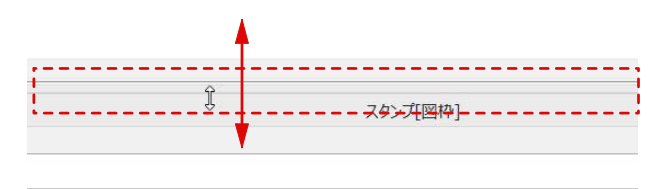

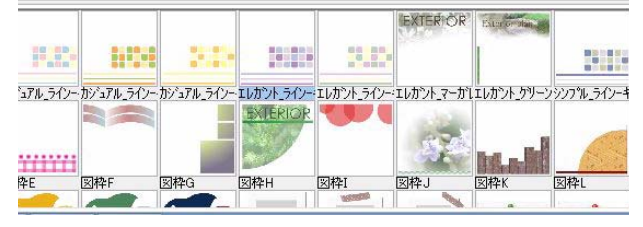

## ① 画面の調整

①-1:10 の時にドラッグで上に下に調整 します。

※枠のライン上にマウスを持っていかな いと、 ↓ のカーソルに変更されないので 注意してください。

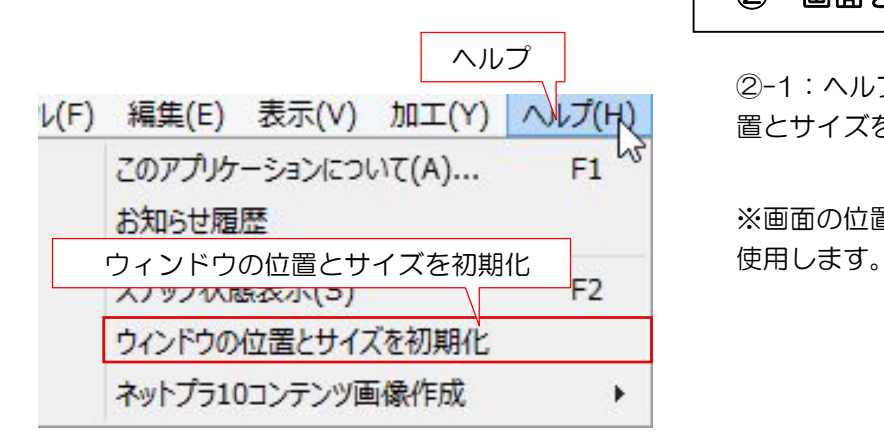

## ② 画面を初期画面に戻す方法

②-1:ヘルプメニューからウィンドウの位 置とサイズを初期化を選択します。

※画面の位置を初期状態に戻したいときに